# SOM RAM

21 October 2021

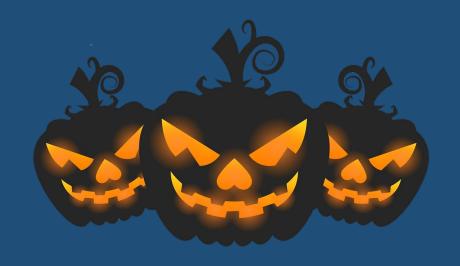

- NIH transition to FORMS G application packages as of January 25, 2022
  - All parent funding opportunity announcements (R01, R21, R03, etc) will be re-issued for the new forms. We'll alert you
    when they are announced.
  - Be sure to use the correct FOAs for your Cycle I submissions.
- Hyperlinks in NIH document attachments
  - Most Adobe programs recognize the URL/web address and create a hyperlink even if the link functionality is removed in Word. We have found no way to circumvent this.
  - O Bottom line advice: just <u>don't</u> include links or URLs/web addresses at all. The reviewers can't visit outside links/sites, so there's no benefit to using them.
- Senior/Key Personnel roles in NIH applications
  - Stick to the commonly accepted roles as often as possible.
  - o If you must use "Other", be sure that the role is clearly defined in the budget justification.
  - O Definitions of common roles are here: <a href="https://www.niaid.nih.gov/grants-contracts/team-roles-agreements">https://www.niaid.nih.gov/grants-contracts/team-roles-agreements</a>
    - Do not confuse/conflate Collaborator/Co-Investigator, Consultant, Other Significant Contributor
    - NIH does not recognize the role Co-PI despite the fact that it is included in the list of available roles in ASSIST
      - Multiple PI applications all PIs have the role PD/PI
      - Co-PI ≠ Co-Investigator ≠ PD/PI

- ePRF approvals from collaborating schools
  - Please be sure to secure collaborator approvals before submitting the ePRF to SOMOGC.
  - Other schools often have budgeting idiosyncrasies that we might not be familiar with in SOM (9/10 month faculty, etc). If budgets need to be revised, that significantly slows down the SOMOGC review.
  - Points of Contact for other schools are available on our website under our "SOM Internal Forms Approvals Matrix".
     <a href="https://med.virginia.edu/grants-and-contracts/site-menu/training-resources/checklists-guides/">https://med.virginia.edu/grants-and-contracts/site-menu/training-resources/checklists-guides/</a>
  - When in doubt, please contact your SOMOGC admin and we can direct you to the correct person.
- Compliance notices within ePRF/eSPAR
  - Yellow highlights denote requirements that are expired. Please follow up with your investigators before sending ePRFs/eSPARs to SOMOGC.

| Last Disc | losure Date: | 07/28/20 |
|-----------|--------------|----------|
|-----------|--------------|----------|

Disclosed Interest: No Last CITI Training: 10/01/18

|           | Significant Financial Interest<br>Disclosure | CIT COI Training               | Patent Policy                  | *NEW* Foreign Activities<br>Disclosure |
|-----------|----------------------------------------------|--------------------------------|--------------------------------|----------------------------------------|
| Due       | Before proposal submission                   | Before award setup/transaction | Before award setup/transaction | Before award setup/transaction         |
| Frequency | Annually                                     | Every four years               | One time                       | Annually                               |

- Links to all compliance requirements are on our website: <a href="https://med.virginia.edu/grants-and-contracts/site-menu/compliance/">https://med.virginia.edu/grants-and-contracts/site-menu/compliance/</a>
- UBI/RAD reporting allows you to view these requirements by department and be proactive with investigators.
  - UBI "Research Conflict of Interest" sheet
  - RAD "Compliance" sheet

- Clinical Trial account expenses
  - Allocable expenses should always be charged directly to clinical trial/study accounts throughout the life of the project, even if this runs the account in deficit.
  - It is easier to track expenses directly allocable to a project throughout the life of the award and move deficits off at the end of the project period than to sort expenses from a local/holding PTAO onto clinical trial accounts after the fact.
- Agreement to Terms and Conditions (at time of proposal or when creating online accounts in sponsor systems)
  - Review solicitations, online portals, application forms for any reference to terms and conditions to which we're agreeing
    to just by submitting a proposal or creating an account in an online system.
  - Pay particular attention to IP and/or publication terms.
  - Alert SOMOGC <u>as soon as possible</u> to vet these terms. Do not wait until the ePRF is submitted! We often need to involve OSP and our Contract Negotiators, so the sooner the better.
- Change of org request
  - eSPARs may now be used to request an org change for grant PTAOs. Include: date of change, new org, new org's
    fiscal contact
  - SOM requires a "clean break" between orgs, so existing PTAOs will need to be shut down and new PTAOs created
  - Expenses will have to be moved from existing PTAO to new PTAO if they pre-date the org change

- ASSIST menu buttons
  - Validate
    - Run a validation before submitting to SOMOGC to see all system errors
  - Preview
    - Print/save a preview of the assembled application so that your PI can review the application as NIH will receive it
  - Update Submission Status
    - Change from Work in Progress to Ready for Submission (and vice versa)
    - When working with Human Subjects reporting in RPPRs, the record usually needs to be changed from Submitted to Work in Progress status before edits can be made
  - Copy
    - Copy a previous application (with or without attachments)
    - Very handy for resubmissions/renewals or if changing from one FOA to another
- RAPTR Office Hours cancelled for October 27
- November 2<sup>nd</sup> is a University holiday. Build in an extra day to your November 5<sup>th</sup> internal grant submission deadlines!

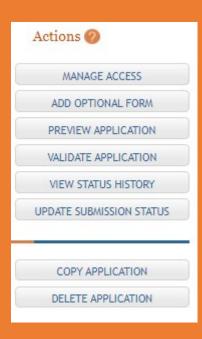

## HAPPY HALLOWEEN!

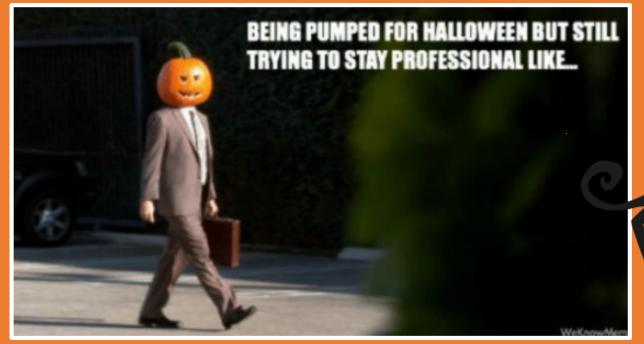

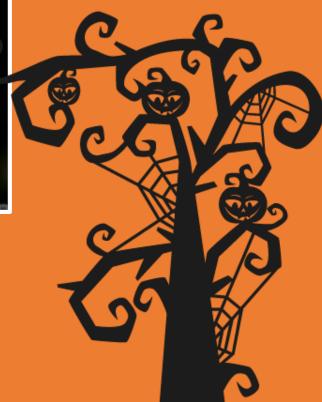